# MMD 初心者はどこまで出来るのか

岡本 征也

1. まえがき

今回の課題研究で初めて MMD を触るので予備 知識なしでどこまでできるのかを疑問であっ たが、ゲームなどの PV で見る迫力ある映像 を作ってみたいと思い、課題研究のテーマと して選んでみた。

#### 2.原理

## MMD

MMD とは MikuMikuDance の略称であり、3D モデルのポージングができるダンスモーシ ョン制作ソフトである。

3D モデルに設定されたボーンを回転・移動 させることで 3D モデルのポーズを変える ことができ、そのポーズを連続して再生す ることで一つの動画として成立させてい る。

## 3.研究内容

(1)ソフト・モデル導入

課題研究で使用した PC には MMD のソフト やモデルがインストールされていなかった ため、インターネット上から探して導入し た。

MMD のソフトは無料で配信しているため導 入は容易だったが、3D モデルは配布先のサ イトへのリンクが上手くいかず苦労した。

# ① モデルの導入

MMD の動画を作成するためには、モデルと いうモーションを実行するためのキャラク ターを用意する必要がある。今回は"お稲 荷さん"という方の作製した"モック"と いうキャラクターのモデルをお借りした。 (図 1)

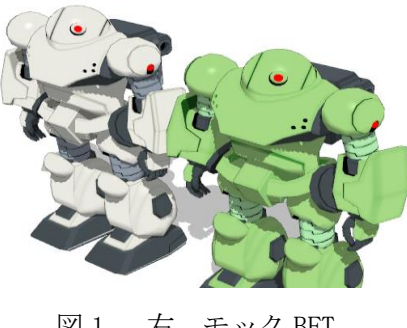

図 1 右 モック BFT 左 モック

② 背景の導入

MMD は初期状態だと真っ白な背景のため作 品に合った背景を用意する必要がある。背 景データもモデル同様に配布されており、 誰でも簡単にインストールすることができ る。今回は"youkan"という方の

"lmp\_stage4"という作品を使用すること にした。(図 2)

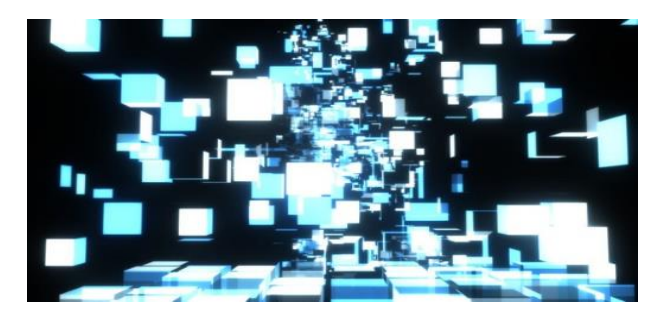

図 2 MMD 背景 lmp\_stage4

(2)動かしてみる

使用するモデルが見つかったので、ボーン (図3)を動かし様々なポーズを"モック"に つけさせてみる。(図 4)

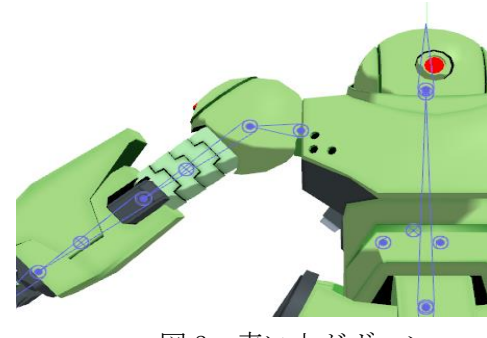

図 3 青い丸がボーン

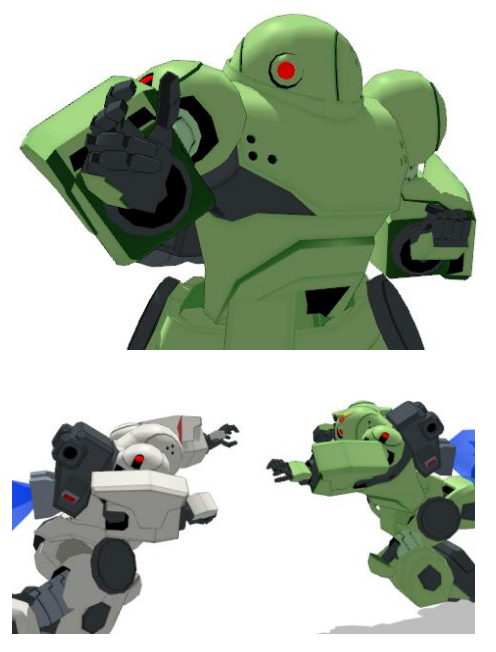

図 4 作成したポーズ

(3)モーションの導入

ボーンの動かし方が分かったので、ボーンの動き を繋げてモーションを作ってみる。

① 初心者モーション

細かい動きを作ろうとすると時間がかかるの で、数秒のモーションをいくつか作る。(図 5)

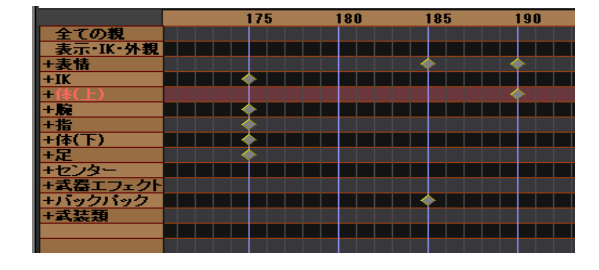

図5 フレーム操作画面 今回作ったのは、最終的に"図6"のような状

熊になるモーション。(30 フレーム=1秒)な ので、6 秒のモーション。

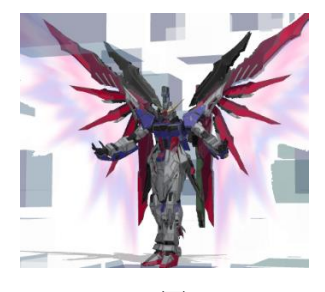

図 6

② 配布モーション 自分でモーションを作るのは、難しかったので既 にある、フリー素材を利用して映像を作ってみ る。(図 7)

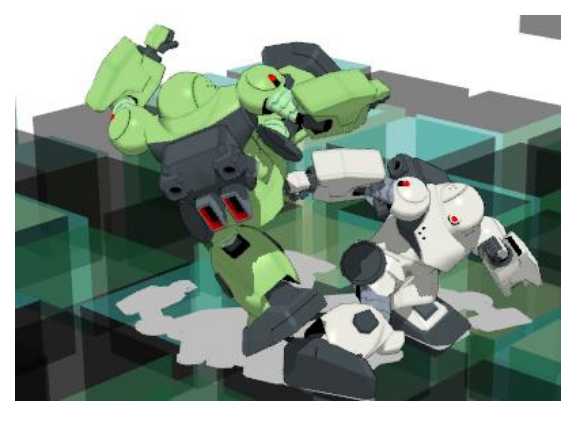

図 7

#### 4.まとめ

私は今回初めて MMD というものに触れたため、 モーション作成を始めた当初は設定しなければな らないボーンの数の多さに圧倒され、時間をかけ て作成したモーションが一瞬で終わってしまう作 品でしたが、作業を進めて行くうちに MMD の操作 にも慣れてきて、ある程度の作品が出来上がっ た。作業時間がどうしても足らず自分が納得のい く作品を作ることができなかったので、MMD で自 分の作品が作れるように頑張りたいと思う。

# 5.あとがき

YouTube やニコニコ動画などに上がっている MMD 動画を見て自分も作ってみたいと思い始めたが、 自分が予想していたよりも難航し全ての工程にお いて遅れが生じてしまった。そして YouTube、ニ コニコ動画などに上がっている動画などはどれも とてもレベルの高いものだと改めて実感した。

### 6.参考文献

今回ソフトやモデル、背景データをお借りした 方々、そして MMD 動画の作り方を丁寧に解説し てくださった皆様に感謝を込めて。

- ・MikuMikuDance 作成者 樋口 M 様
- ・MMD 配布サイト VPVP

<https://sites.google.com/view/vpvp/>

- ・モデルデータ提供 お稲荷さん様 <https://bowlroll.net/user/1930>
- ·図6 モデルデータ提供 名無 C 様 <https://bowlroll.net/user/16055>
- ・背景データ提供 youkan 様 <https://seiga.nicovideo.jp/seiga/im6557025>
- ・使用モーション提供 spinach-monster 様 <https://bowlroll.net/file/68234>
- ・【初心者向け】ゼロから始める MMD の基本操作 入門

<https://materializer.co/lab/blog/271>